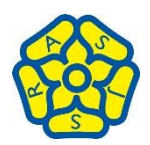

## **A Parent's guide to accessing Purple Mash.**

1. Open up your web browser on either a computer or tablet and type:

<https://www.purplemash.com/alfredstreetjuniorschool>

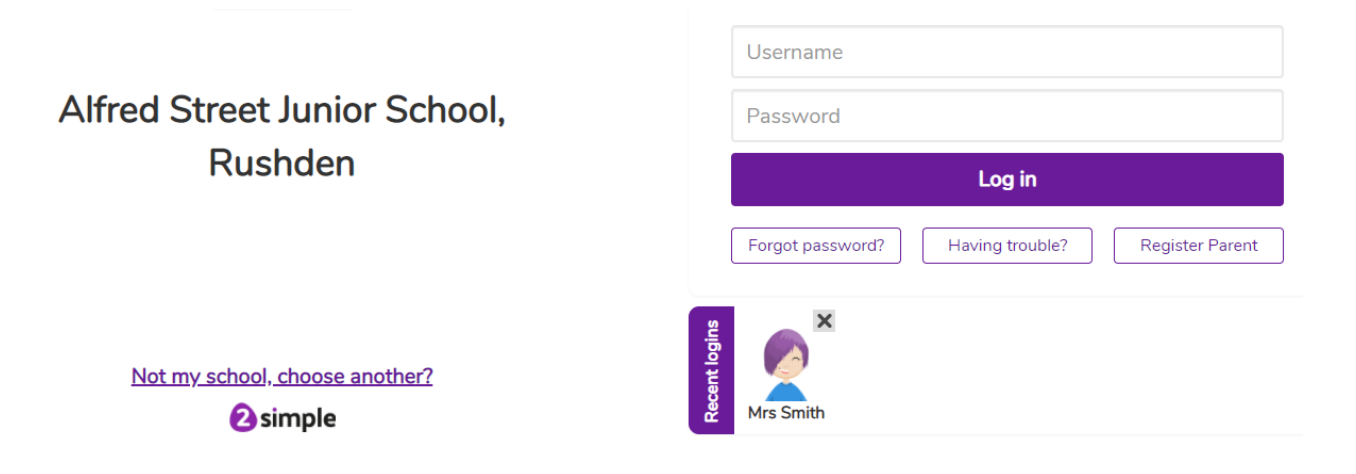

- 2. Then insert your child's username and password. Click 'Log In'.
- 3. You will be directed to your child's home screen

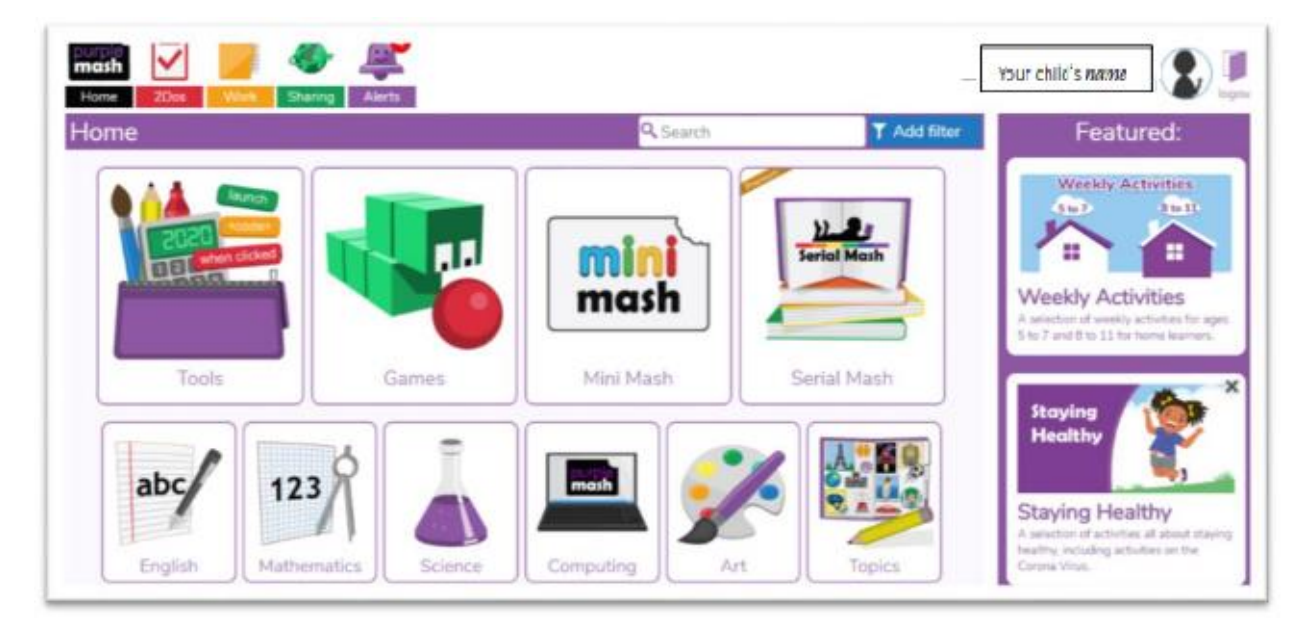

## **How to access work set by your child's teacher**

All work set by your child's teacher can be found by clicking the **2Do** tab at the top of the webpage.

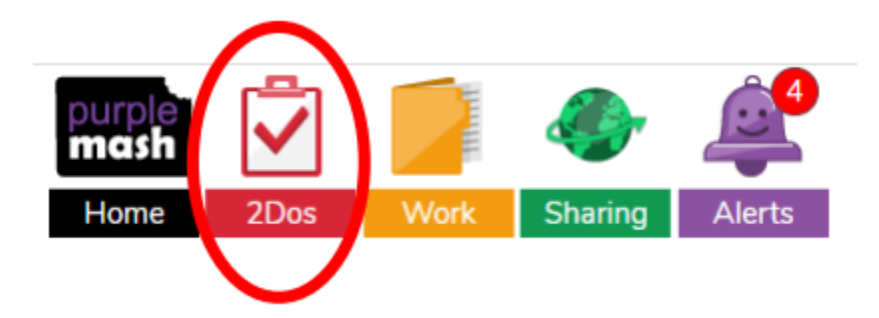

You will then see all the activities set by the teacher and they can press 'start' to begin.

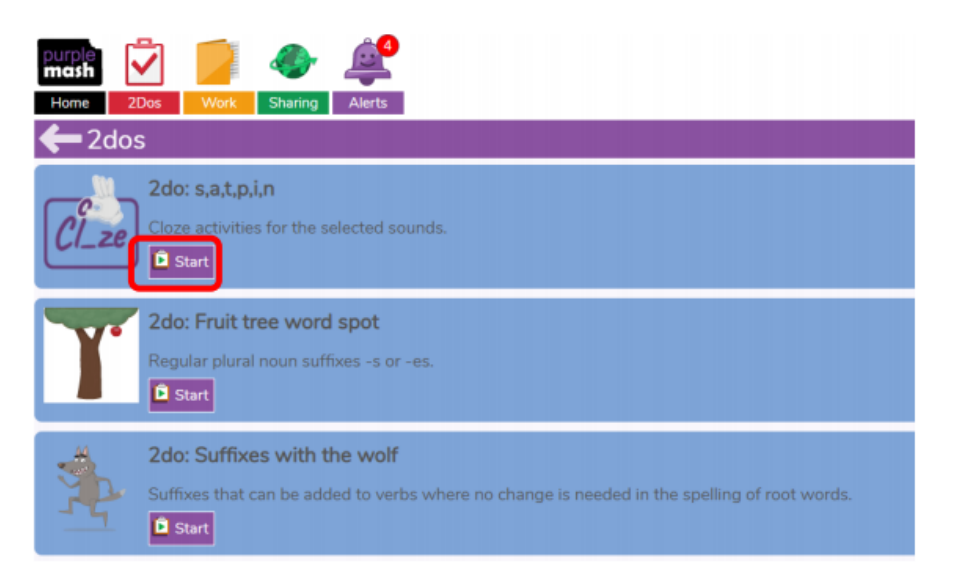

Then select start and allow your child to do the activity.

If at any time you need to end an activity. Click the arrow in the top right hand corner.

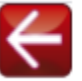

You will then see this message.

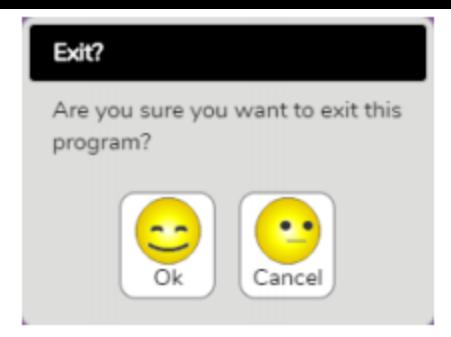

Click ok to exit.

Below you will find 'how to' guides for two of the key tools in Purple Mash which your child can use to record work and communicate with their class teacher.

In **2Blog**, your child's class teacher may post updates on the class blog about home learning and children will be able to add comments to give updates about their day.

1) Login to Purple Mash.

2) Click Sharing and Shared Blogs from the top of the page and then click on your class blog

3) Read the latest blog post from your teacher and follow their instructions.

4) To leave a comment on a blog post, click 'Post Comment' Posts need to be approved by a teacher before they will be visible so you may not see your post appear straight away.

NB If you are not comfortable with leaving a comment where it can be viewed by others it, then use 2Write or 2Email instead.

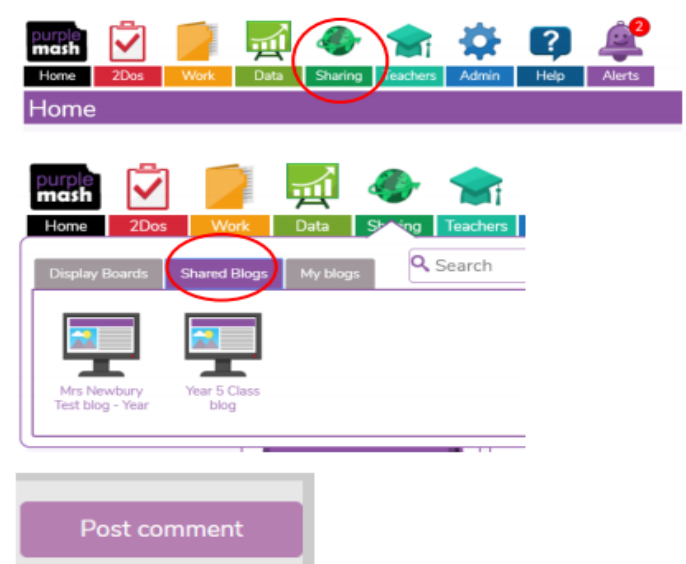

Children and parents can use **2Write** to record their learning. This should be saved in My Work. This is a secure area which can only be viewed by the class teacher. Teachers will regularly check this work and will leave feedback and comments to support your child.

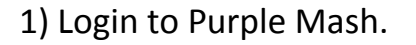

2) Click Tools and then 2Write

3) Give the document a name like 'Week 1 work' and save it in My Work. Now the document will automatically save. You don't need to save it again.

4) Use 2Write to record what learning you have done and to share anything you need your teacher to be aware of.

5) Your teacher will check this regularly and may leave a comment to help you which will show in a different colour.

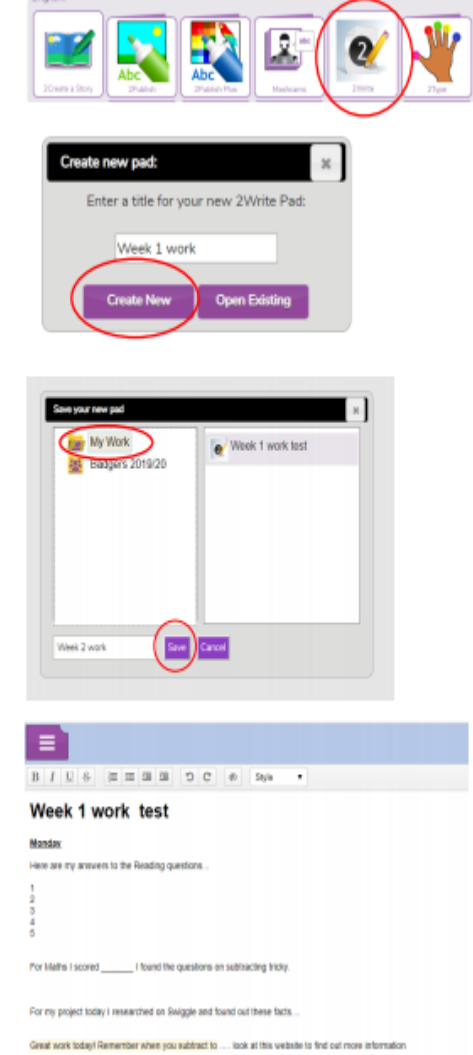